# **Networking with DRS 2006 Version 2.2**

Here is our latest information about using DRS 2006 in your local area network. DRS 2006 works in any normal Windows® based local area network. We recommend to use a 1000 MBit network, although we have also tested a 100 and 10 MBit with best results.

## **Three things you have to think about or test before you go on air:**

1. Place the DRS 2006 Database in a location where it is most needed and where time critical operations are running. Usually this will be the On Air Radio Studio PC. All other modules are not time critical.

2. Put the audio files in a location where they are most needed. Usually this is also the On Air Radio Studio PC. If you have a 100 MBit or faster network it may not matter where you put the audio files.

3. If you have many applications besides DRS 2006 running on your network, it will be better to leave the time critical files where they are most needed (On Air Radio Studio PC).

As you can see these three things just improve the networking resources so the access time will be optimal for the DRS 2006 System.

## **Three simple steps to configure the DRS 2006 Network:**

1. You simply install the DRS 2006 Package on every PC in the Network. We allow you to use every module once in your network, but you don't have to delete any module. Just don't use it. Every Package should run in standalone modus before you configure your network.

2. After you have done this you simply connect the needed drives of any PC to every computer which needs it. This is simply done with the Windows Explorer (Drive of the main DRS 2006 Database and audio file drives).

## **Important:**

Only connect the network drives without the directories on all PCs. Like "C:\" instead of "C:\DRS2006\Digitaldata". Later you connect the directories in the Database Connector. So in your explorer it will just look like you have another drive!

Set the drive with the audio files and the database read and write enabled for all users in the network.

3. Now you can simply use the Database Connector to connect these directories to the DRS 2006 on each PC. You should also check the connection and the audio integrity with the Database Connector.

You can configure your network any way you want if you follow the steps above. There are no known limitations except for the networking performance. It is also possible to build up a real multi-channel radio network with 20 On Air Studios running at the same time and using the same database. Please be fair with the licensing. For every module which you are using twice in your network, you will need a license. If you have any questions, you can contact our DRS 2006 Support Center at [support@drs2006.com.](mailto:support@drs2006.com)

Here are two possible network configurations (many others are possible):

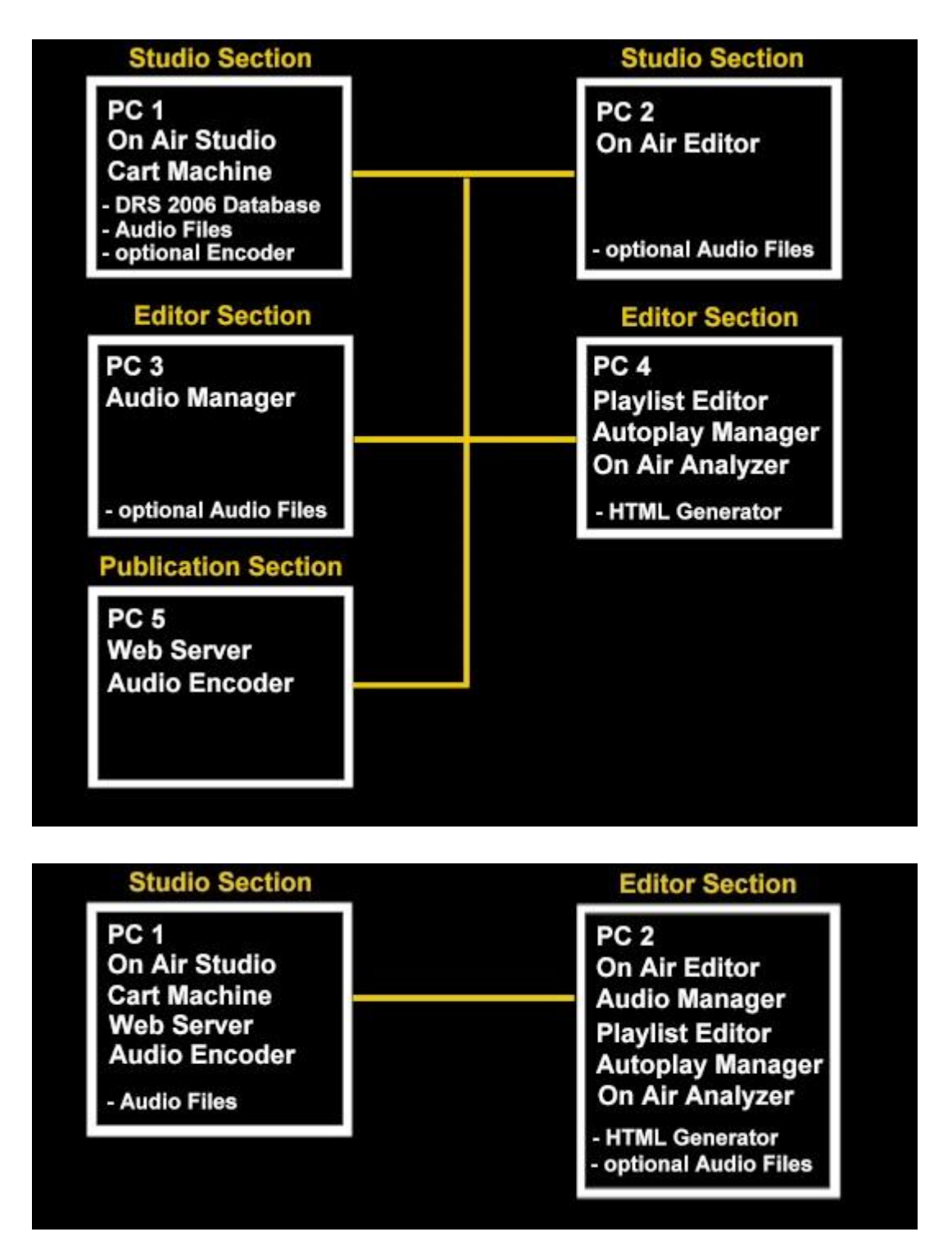

### **Need more information?**

If you have any further questions, please feel free to contact our DRS 2006 Help Desk at [http://helpdesk.drs2006.com](http://helpdesk.drs2006.com/) or send us an email to [support@drs2006.com](mailto:support@drs2006.com)